## **Getting Started with**

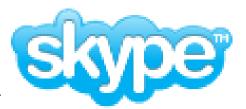

All you'll need to use Skype: a computer with a built-in microphone and an internet connection. For 2-way video, a web cam is also needed.

- 1. Go to http://www.skype.com
- 2. Click on the "Get Skype" button, then select the version you prefer.
- 3. Once you download the program, follow the instructions on the download page for installation and setup

How to install Skype

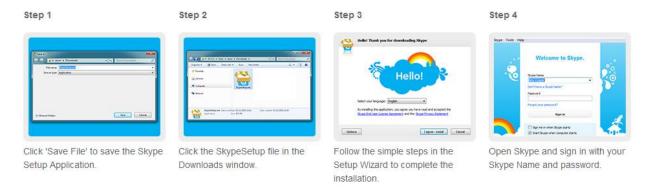

Make sure you  $\underline{\mathit{check}}$  the box saying you accept their terms and agreements on the first page

Make sure you <u>uncheck</u> the box on the second page below your email unless you wish to receive news and offers from Skype

You have successfully downloaded Skype!

Please view the short "Getting Started" for an introduction of how Skype works

Skype Contact:

p.learning.center (Prescott Learning Center)

vv.learning.center (Verde Learning Center)

Having trouble? Give us a call at 634-6562

Skype is not just for tutoring. Make unlimited free calls anywhere using Skype-to-Skype.